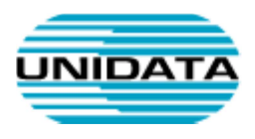

## Servizi VoIP

# Porta Phone Web

A cura di Unidata S.p.A.

Ver. 1.0

Tot pagine: 6

**UNIDATA SPA** Via A.G. Eiffel, 100 00148 Roma - Italia Commercity M26

Tel +39 06 404041 Fax +39 06 40404002 www.unidata.it info@unidata.it

C.F. - P.IVA 06187081002

#### Introduzione

PortaPhone Web consente agli utenti di un PBX di effettuare chiamate audio e video su un PC/Mac/tablet utilizzando solo un browser Web.

PortaPhone Web utilizza WebRTC ed è supportato dai principali browser come Google Chrome, Firefox e Safari

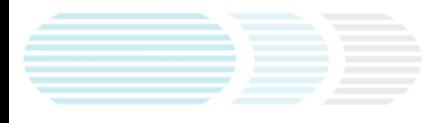

#### Registrare l'interno

- Collegarsi al seguente link: https://dialer.uni.it
- Immettere il numero di telefono
- Recuperare il codice di verificare dalla mail associata

### **Inizia con PortaPhone**

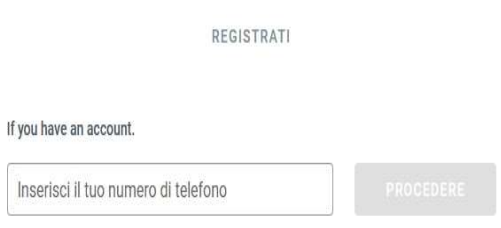

Sarà inviata alla mail fornita dal cliente ed associata al numero di telefono, un codice di verifica. Reperita la mail, il codice dovrà essere inserito nella sezione "codice di verifica" e successivamente "verificare".

Codice di verifica

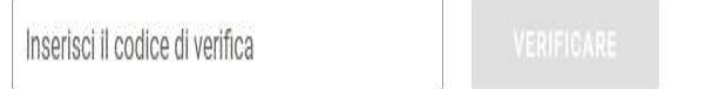

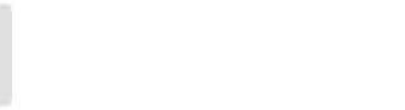

#### Operazioni Principali

Se tutte le fasi sono state completate correttamente, dovrà aprirsi la schermata successiva ovvero quella delle app con il corrispettivo interno.

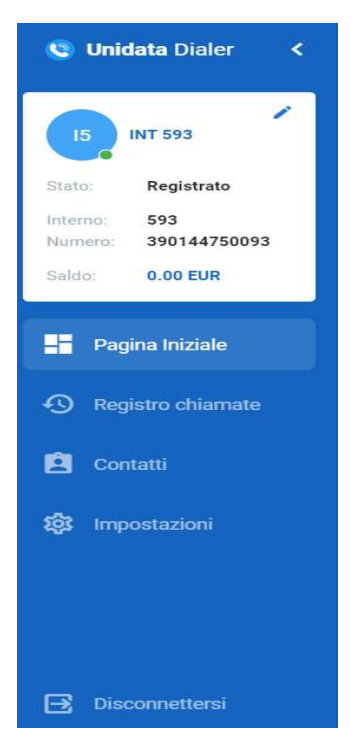

E' possibile visualizzare il nominativo, il numero dell'interno associato e il numero di telefono.

Nella schermata è possibile visualizzare l'icona di tastiera colorata arancione, se clicchiamo su di essa è possibile digitare il numero che si desidera chiamare.

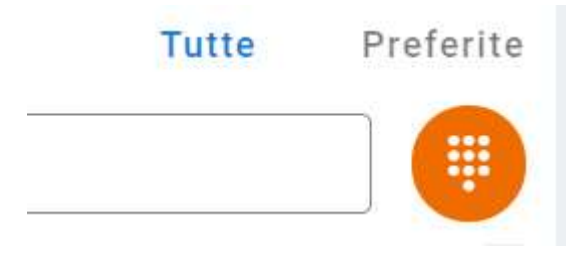

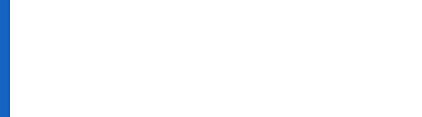

Per iniziare una conversazione, inserire il numero telefonico digitando le cifre con il mouse oppure la tastiera.

Successivamente premere sulle icone di fianco al numero inserito:

• Cornetta/Ricevitore (per effettuare una chiamata);

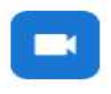

 $\mathbf{L}$ 

• Telecamera (per effettuare una videoconferenza).

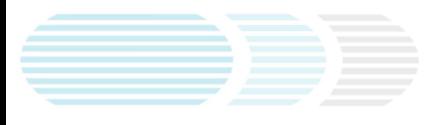

#### Funzioni di Chiamata Audio e Video

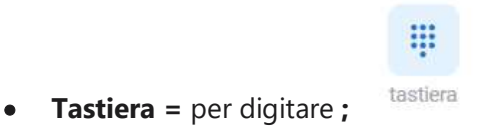

• Trasferimento = per trasferire la chiamata (inserire il numero della persona a cui si vuole trasferire la chiamata) e "trasferimento", oppure "ritornare" per interrompere il

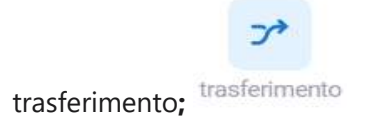

 $\bullet$  In attesa = per mettere in attesa il chiamante / Riprendere Chiamata = per ritornare in chiamata;

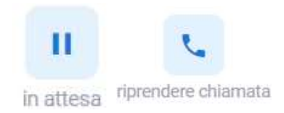

Muto = per disattivare l'audio / Riattiva l'audio = per attivare nuovamente l'audio;

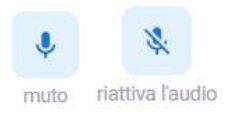

Stop = per interrompere la proprio inquadratura / Start = per riattivare l'inquadratura.

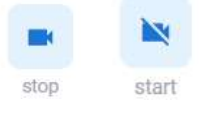

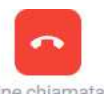

• Fine chiamata = per terminare la chiamata. fine chiamata

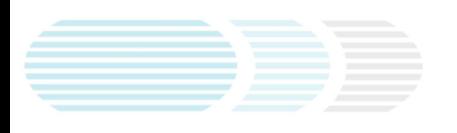